# **External Access to Advanced Suite of Products:**

### **[ProMonitor \(Staff ILP\):](https://promonitor.northernart.ac.uk/ProMonitor/index/home.aspx)**

The Staff ILP is only accessibly by a web browser and is always available externally from any device with a web browser.

Use this link to open in a web browser : **[ProMonitor \(Staff ILP\):](https://promonitor.northernart.ac.uk/ProMonitor/index/home.aspx)** You will be presented with a login dialogue on first use, the details for this are your normal user credentials – the same as you would use to login into your computer onsite.

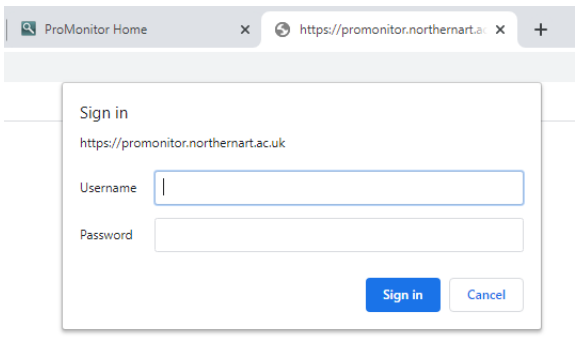

Upon successful login you will be presented with the software's familiar screen

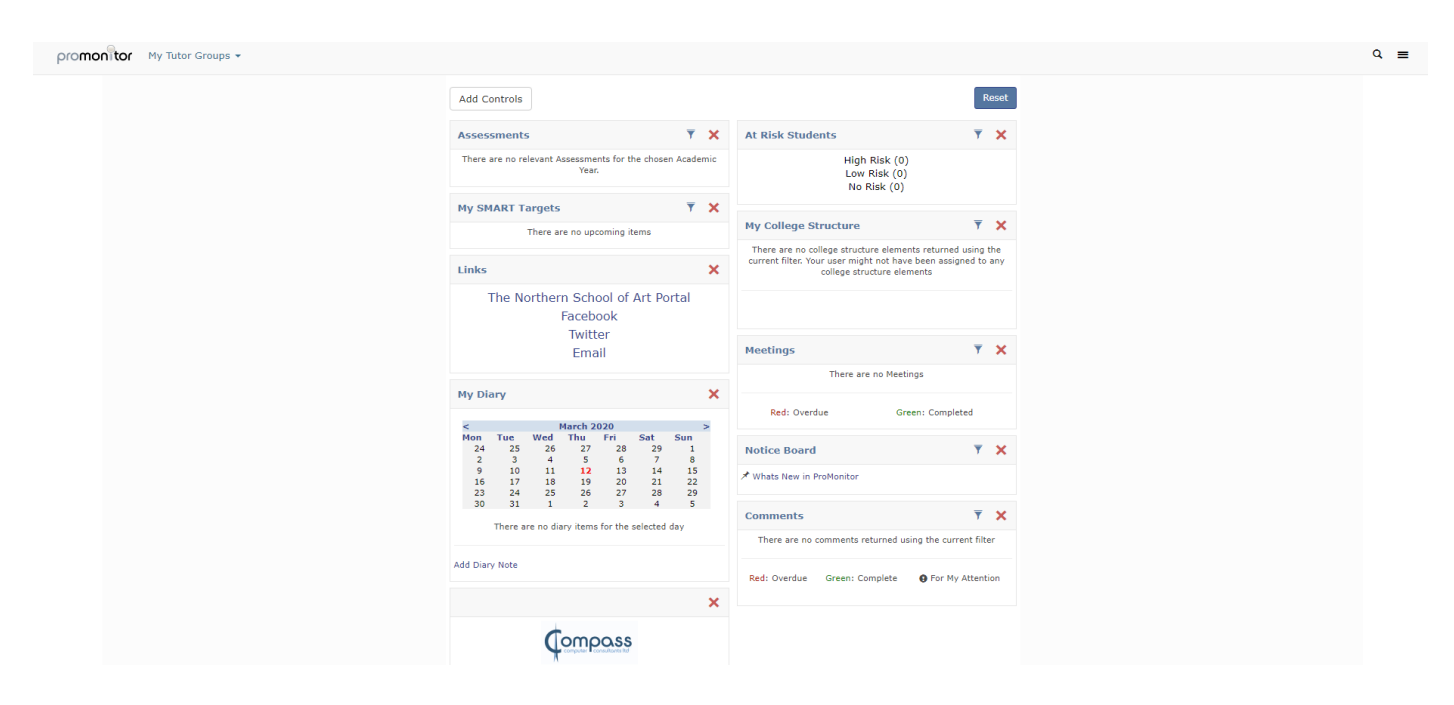

### **[ProPortal \(Student ILP\):](https://promonitor.northernart.ac.uk/ProPortal)**

The Student ILP is only accessibly by a web browser and is always available externally from any device with a web browser. Use this link to open in a web browser: **[ProPortal \(Student ILP\):](https://promonitor.northernart.ac.uk/ProPortal)** and again login using your normal credentials to be presented with the software's familiar screen.

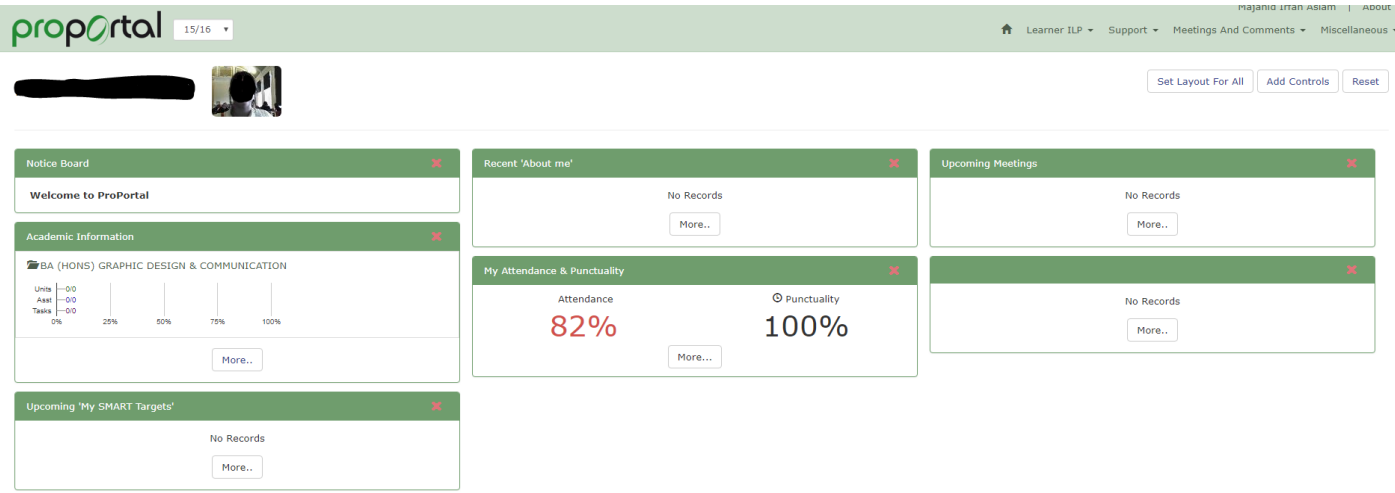

## **[ProEngage \(CRM\):](https://promonitor.northernart.ac.uk/proengage/home.aspx)**

A lot of the functionality of the school's CRM system can be accessed externally by from any device with a web browser.

Use this link to open in a web browser: **[ProEngage \(CRM\):](https://promonitor.northernart.ac.uk/proengage/home.aspx)** and again login using your normal credentials to be presented with the software's familiar screen.

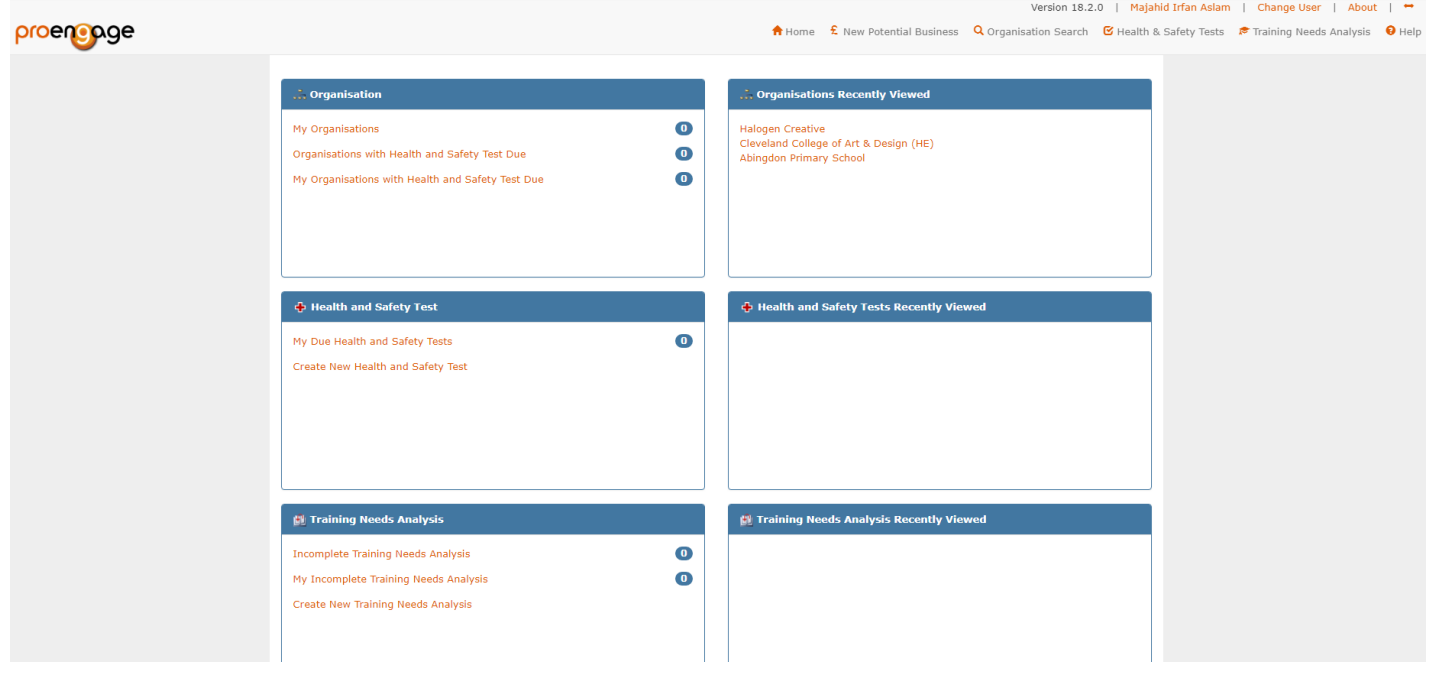

## **[ProSolution \(MIS System\):](https://eprosolution.northernart.ac.uk/prosolution/Pages/Home/Home.aspx)**

A lot of the functionality of the school's MIS system can be accessed externally by from any device with a web browser.

Use this link to open in a web browser: **[ProSolution \(MIS System\):](https://eprosolution.northernart.ac.uk/prosolution/Pages/Home/Home.aspx)** and again login using your normal credentials to be presented with the software's familiar screen.

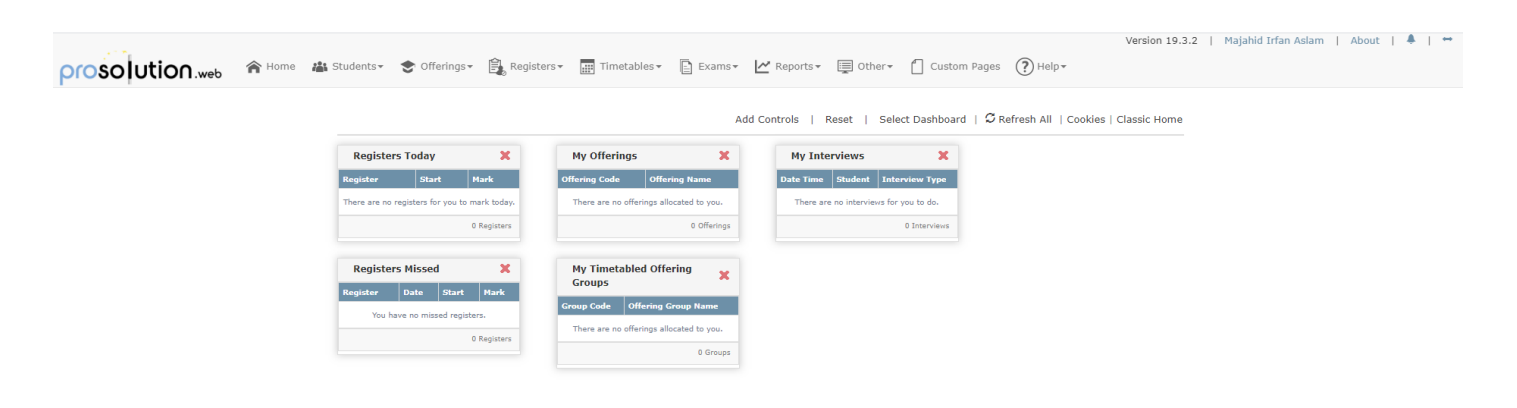